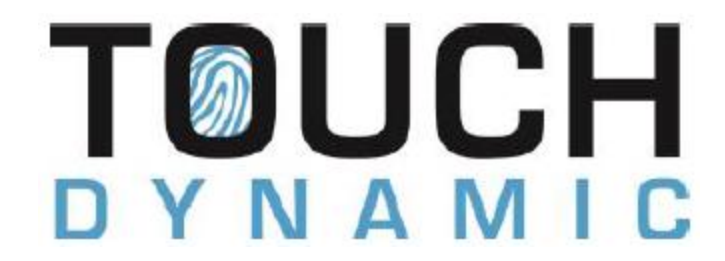

# **Procare 8" Touch Upgrade (Hard Drive and Memory)**

### **How to Install the Memory**

1. To begin, place your Touch computer face-down on a safe surface and remove the six (6) screws holding the rear cover in place.

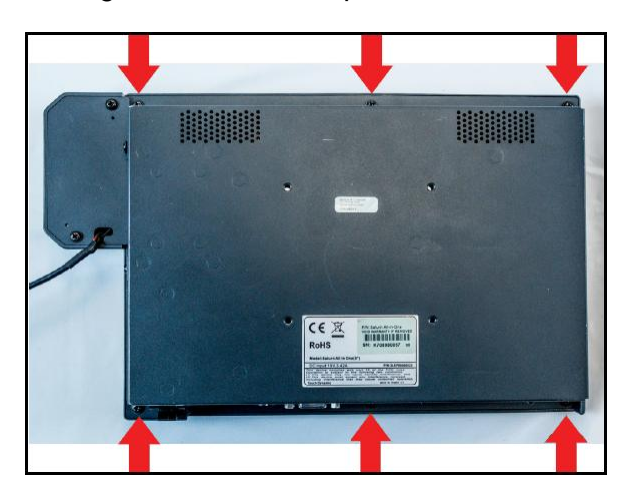

2. Carefully turn the Touch over and gently lift the bottom edge. Lift slowly—there is a cable that you will need to avoid putting any stress on. While holding the cover upright, unplug the black and white cable by lifting the black connector.

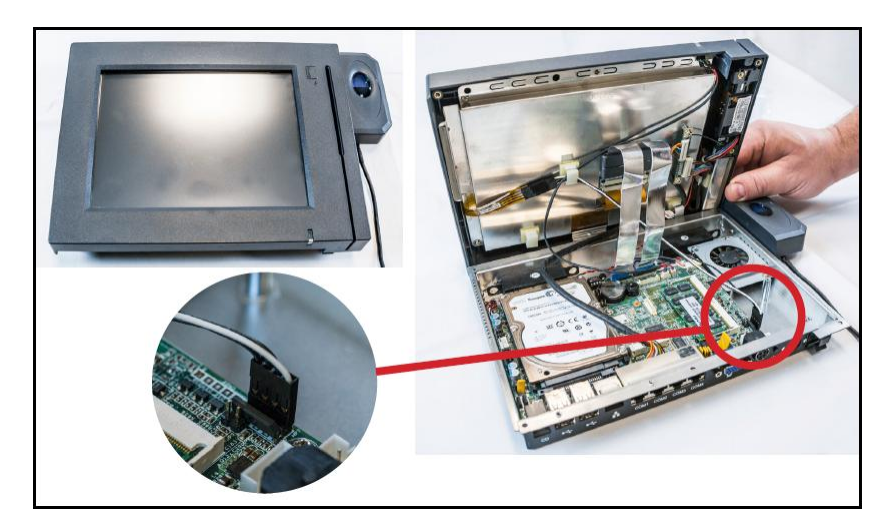

3. Gently spread the clip tabs (1) to release the memory chip. It will pop up on its own (2). Pull the chip to remove it from the slot (3). Note the small notch in the chip slot—the new chip has a groove to match it.

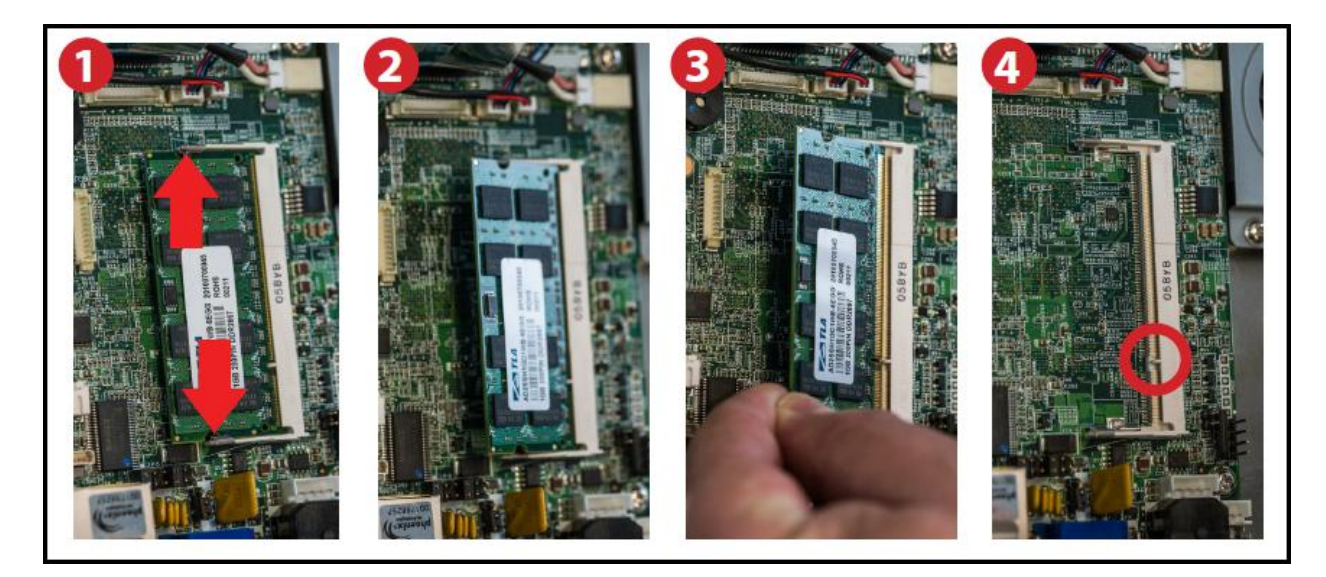

4. Take the new memory chip and align the groove (1) with the notch in the chip slot. Push the chip in gently (2) and press the chip down until the tabs snap into place. The chip will be lying flat (3).

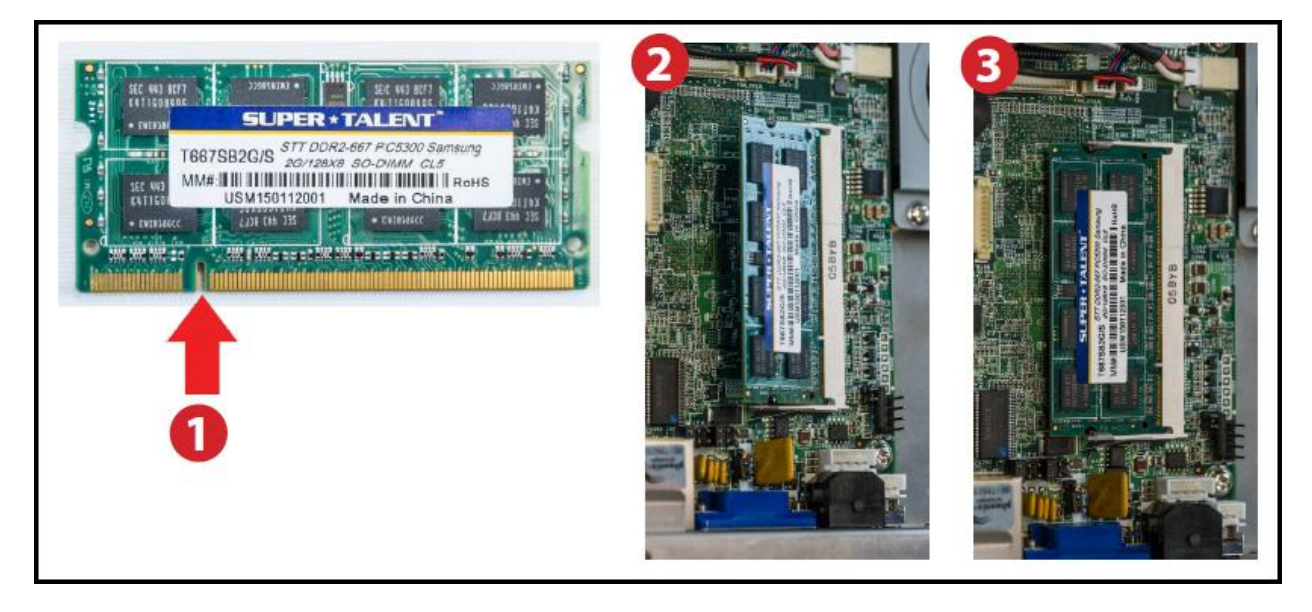

## **How to Install the Hard Drive**

1. Remove the screw holding the hard drive mount in place (1). Pull the drive out of the slot and lift it away (2).

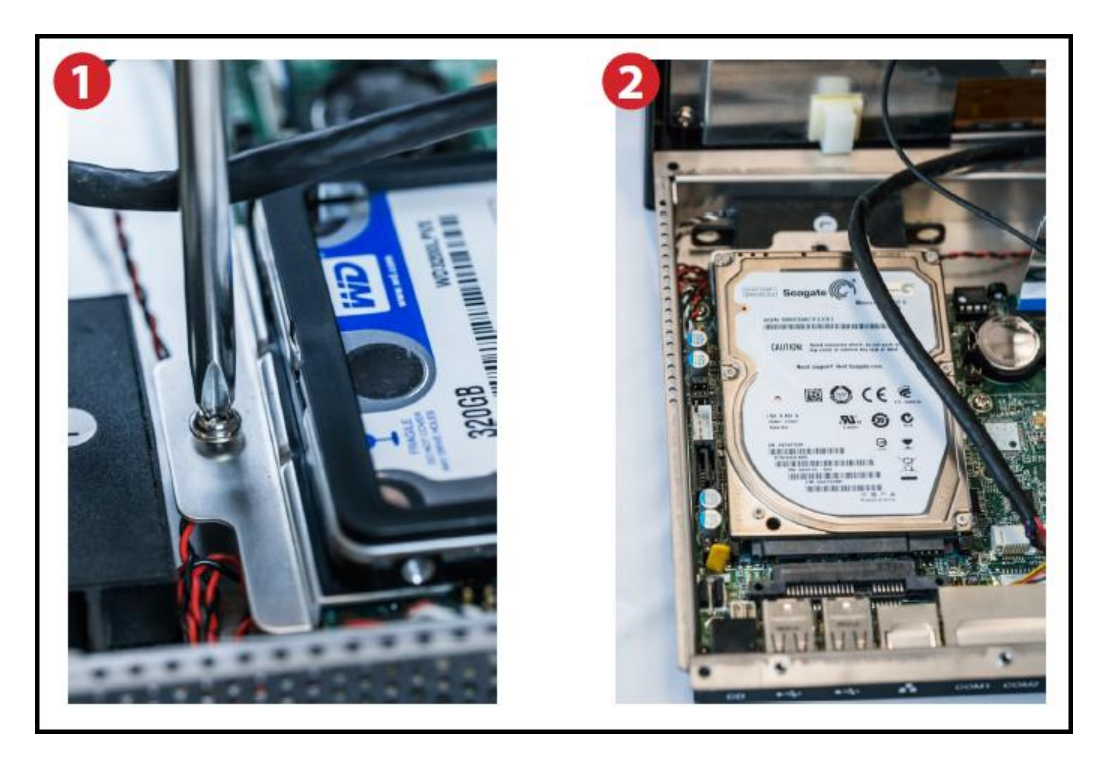

2. Now remove the hard drive mount from the old hard drive. There are two screws underneath the vibration damping pad. Simply roll the pad back and remove both screws. Attach the mount to the new hard drive.

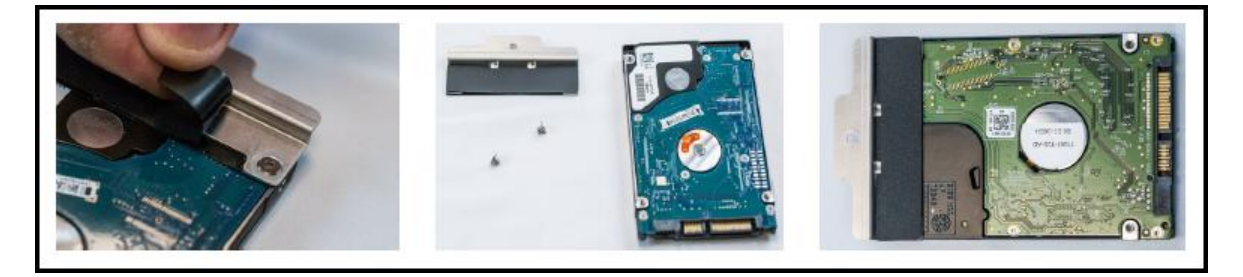

3. Re-insert the drive into the hard drive slot and replace the retaining screw.

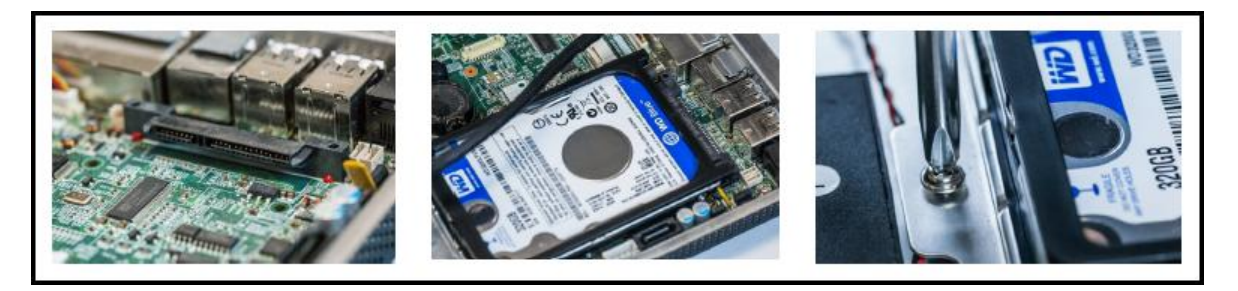

4. Reconnect the black and white cable and gently close the case. Replace the six screws.

**Note**: Be sure to place the POSReady 7 licensing sticker on the back of the case. We suggest placing it beside the previous sticker.

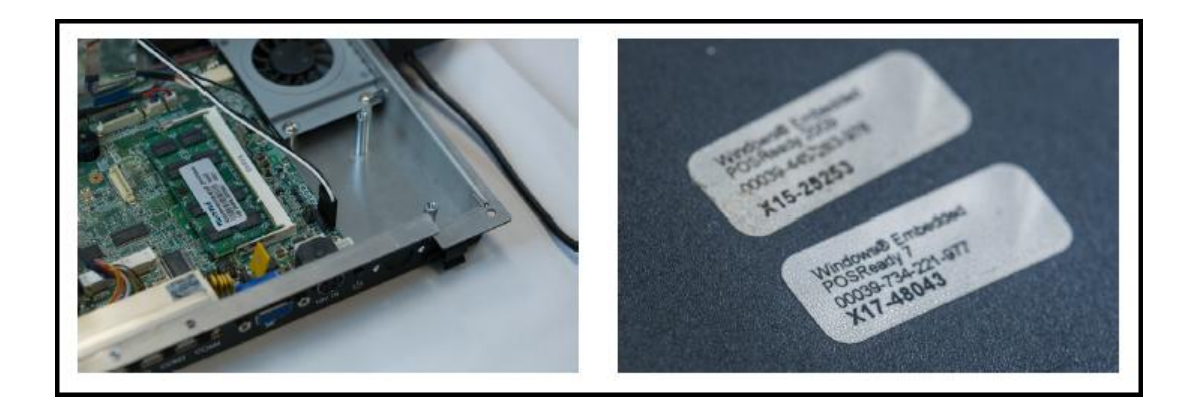

#### **Rename the Computer Name**

- 1. Rename the computer to a unique name on your network.
	- a. i.e., ABCChildcare\_CheckIn\_01, ABCChildcare\_CheckIn\_02, etc.
	- b. Instructions
		- i. [http://windows.microsoft.com/en-us/windows/change-computer-name#1TC=windows-7](http://windows.microsoft.com/en-us/windows/change-computer-name%231TC=windows-7)
- 2. Reboot the computer.

#### **How to Re-Install Procare**

3. To install Procare on your new hard drive see article KB0911 at ProcareSupport.com.